## **WME Locksmith Dokumentation**

Dieses Skript ist ein Highlight- und Lock-Skript. Locksmith zieht seine Sperrstandards pro Bundesland aus einer Tabelle, die bei Bedarf mit sich ändernden Gemeinschaftsstandards aktualisiert werden kann, sodass das Skript immer die richtigen Standards verwendet, ohne dass der Code neu geschrieben werden muss! Es berücksichtigt auch auf Polygonen oder Städtenamen basierende Variationen im Standard.

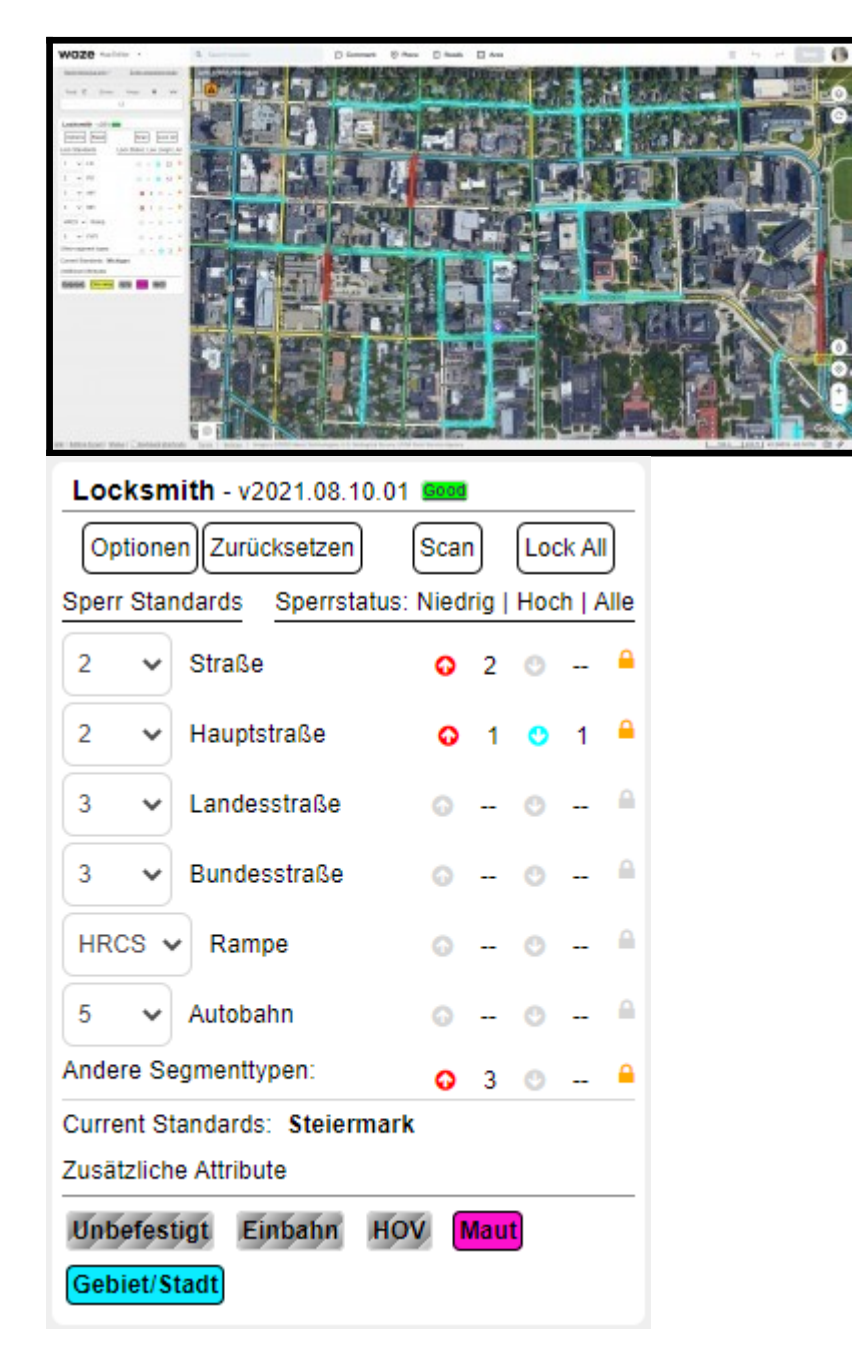

Locksmith lädt zunächst mit dem aktuellen Bundesland und zeigt die Sperrstandards für dieses Bundesland an, die bei Bedarf manuell durch Ändern der Dropdown-Listen überschrieben werden können. Das Dropdown-Menü für benutzerdefinierte Sperren zeigt nur Werte bis zum Rang des Editors an. Sie müssen auf "Zurücksetzen" klicken, um die höheren Standards wiederherzustellen.

Wenn mehrere Bundesländer verfügbar sind, wird auf dem Bildschirm ein Popup angezeigt, in dem Sie aufgefordert werden, im Optionsmenü "Manuelle Gebietsauswahl" auszuwählen und dann das richtige Bundesland auszuwählen. Dieses Popup kann im Optionsmenü deaktiviert werden

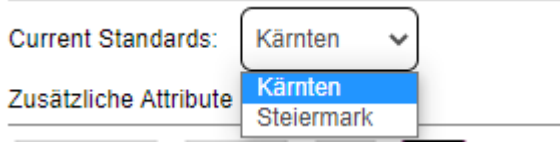

- **Zurücksetzen** löscht die Benutzeroberfläche, alle Hervorhebungen auf der Karte und setzt alle benutzerdefinierten Sperrüberschreibungen auf die Standards zurück.
- **Scan** führt einen Scan der aktuellen Karte durch und aktualisiert je nach den eingestellten Optionen die Benutzeroberfläche und die Hervorhebungen entsprechend.
- **Alle sperren** sperrt einfach alle Segmente, die der Editor bearbeiten kann, auf den richtigen Standard, ohne Hervorhebungen zu setzen oder die Benutzeroberfläche zu aktualisieren.

Wenn Sie auf den Text "Andere Segmenttypen" klicken, wechselt die Benutzeroberfläche, um die Standards für alternative Segmenttypen anzuzeigen.

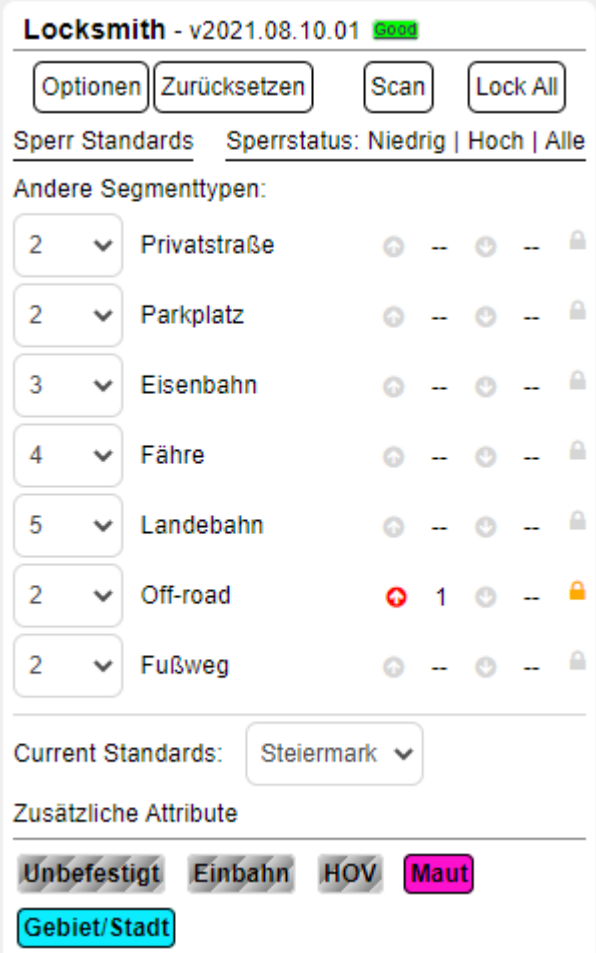

Das Optionsmenü bietet verschiedene Möglichkeiten zum Anpassen der Funktionsweise und Anzeige des Skripts.

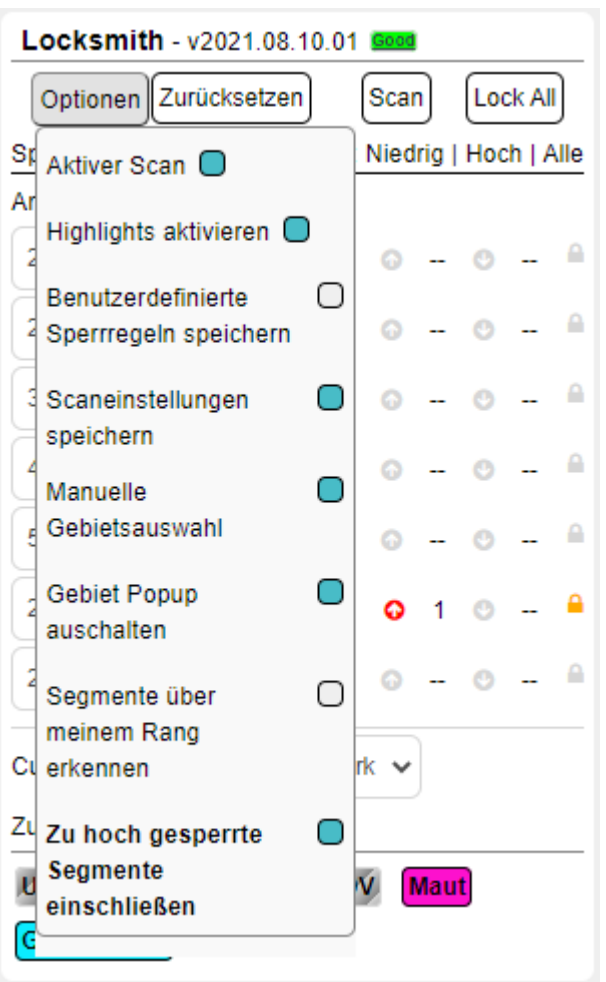

- **Aktiver Scan** ist, wie es sich anhört. Wenn Sie mit dieser aktivierten Funktion über die Karte schwenken, wird das Skript ausgeführt und die Benutzeroberfläche mit den Ergebnissen aktualisiert
- **Highlights aktivieren** führt dazu, dass die relevanten Segmente auf der Karte rot für Segmente hervorgehoben werden, die unterhalb der Standards gesperrt sind, und blau für Segmente, die oberhalb der Standards gesperrt sind
- **Segmente über meinem Rang erkennen** lässt das Skript die Benutzeroberfläche und die Hervorhebungen aktualisieren, um Segmente einzuschließen, die Sie entweder nicht auf den Standard sperren können sowie Segmente, die über Ihrem Rang gesperrt sind
- **Scaneinstellungen speichern** bewirkt, dass die folgenden Einstellungen zwischen den Aktualisierungen bestehen bleiben: Aktiver Scan, Highlights aktivieren, Segmente über meinem Rang erkennen und Übersperrte Segmente einschließen. Locksmith ist so eingerichtet, dass sowohl der lokale Speicher als auch, wenn der Redakteur dies wünscht, die browserübergreifende Speicherung von WazeWraps-Einstellungen verwendet
- **Manuelle Gebietsauswahl** ermöglicht die manuelle Einstellung des Bundeslandes und wird beim Schwenken nicht aktualisiert
- **Gebiet Popup ausschalten** verhindert die Warnung, dass beim Verschieben mit aktiviertem aktiven Scan mehrere Bundesländer verfügbar sind
- **Zu hoch gesperrete Segmente einschließen** ermöglicht das Hervorheben und Einbeziehen von über den Standard gesperrten Segmenten in die UI-Ergebnisse

Unten gibt es mehrere zusätzliche Attribute, die basierend auf den Einträgen in der Tabelle farbig (aktiviert) sind. Dazu gehören, wenn Segmente einen unidirektionalen, unbefestigten, HOV- oder Mautstandard haben, der sich vom regulären Landesstandard unterscheidet, sowie wenn ein Bundesstaat einen Polygon- (WKT) oder einen auf Städtenamen basierenden Standard hat. Diese Einstellungen (sofern verfügbar) können durch Anklicken aktiviert/deaktiviert werden.

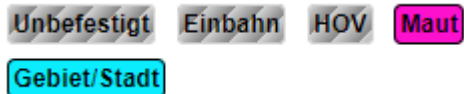

Derzeit sind die Sperrfunktionen nur für R3+-Editoren verfügbar, R1/2-Editoren können weiterhin die Skript-Hervorhebungs- und benutzerdefinierten Überschreibungsfunktionen verwenden, aber die Sperrfunktionen sind deaktiviert.